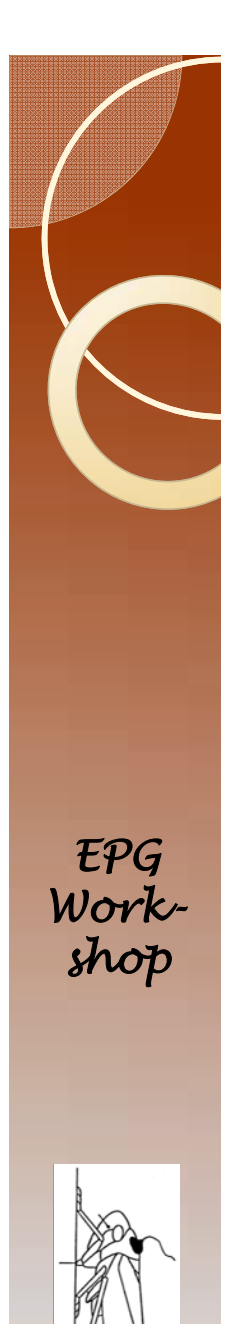

#### EPG Data Analysis 101 Finding and removing data errors

• by

- T. A. Ebert
- M.E. Rogers

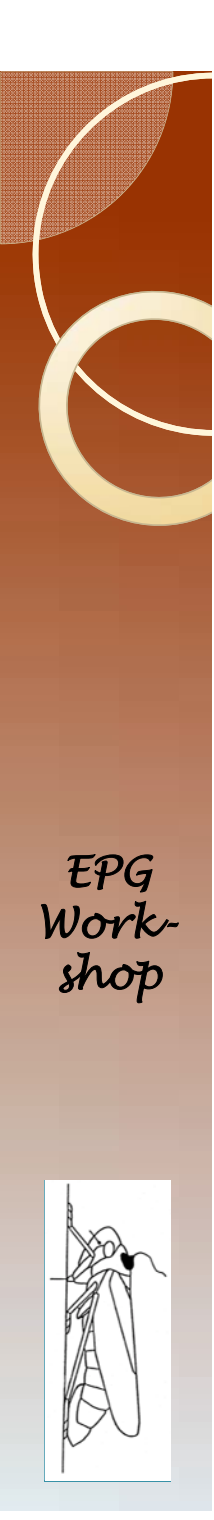

## Introduction

- Gathering EPG data involves high levels of concentration on an uninteresting task for long periods of time.
- I cannot think of another set of conditions ideally suited for producing errors.
- We will use a small data file as an example.

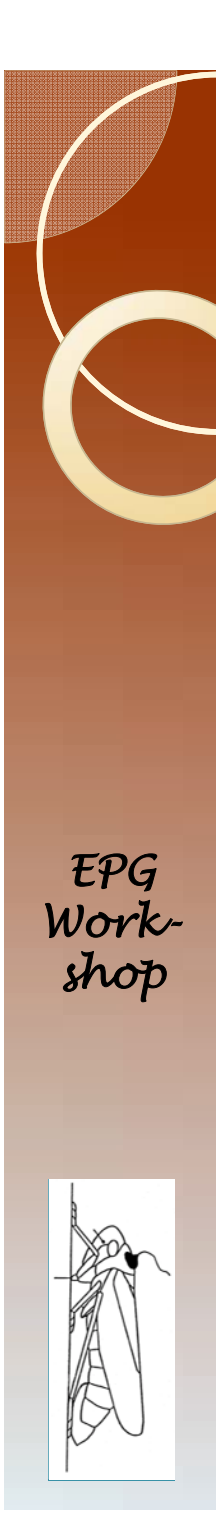

# The Strategy

- We will do the following:
	- Open the data file
	- Create an error
	- Save the file
	- Close the file
	- Run the error checking program
	- Examine the result
	- Repeat for other kinds of errors
	- Take a quiz.

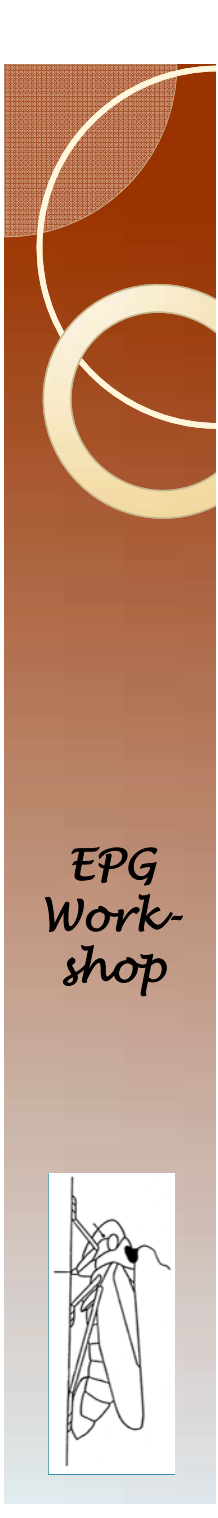

## Requirements

- You are familiar with the activities in the Excel skill module.
	- Rapidly moving through data using control key and arrow keys.
	- Selecting large areas
	- $\, \circ \,$  The if test in Excel, and nesting if statements
	- Finding the average
	- Global Replace
	- Locking cell references by adding \$

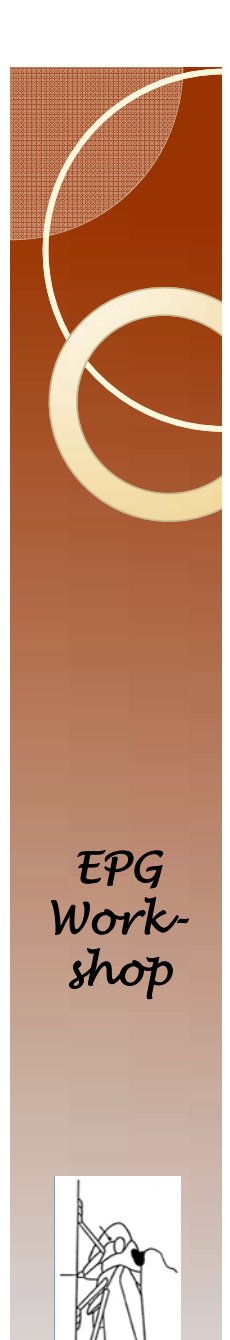

# Introducing an Error

- Open the file PsyllidData I.csv
- Insert a new line 6 with
	- $\, \circ \,$  Insectnumber = a01
	- Waveform = V
	- $^{\circ}$  Duration = 243
- Run error checker

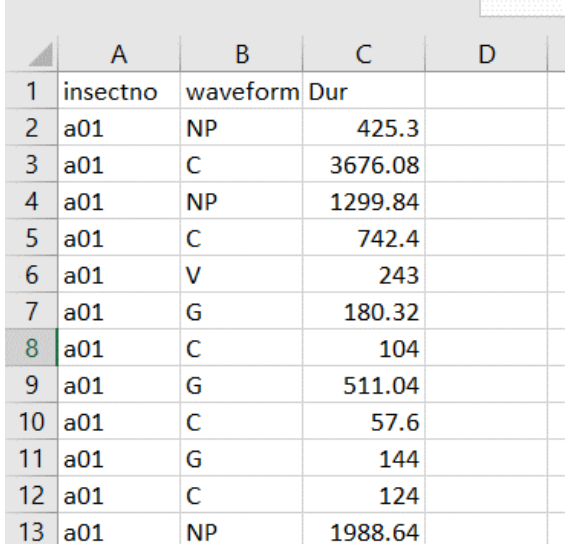

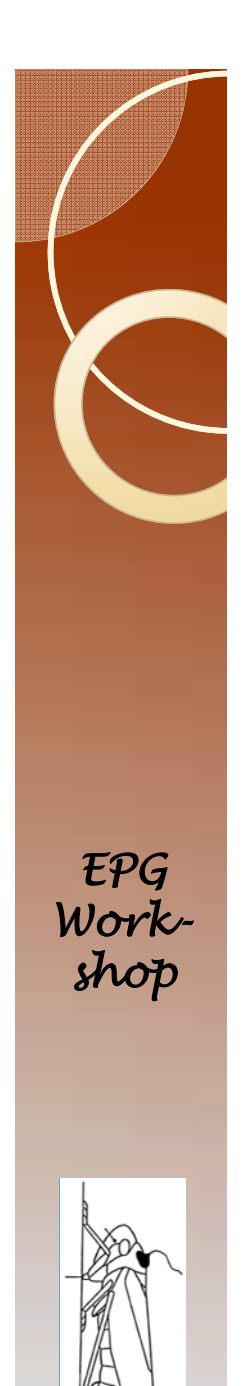

# A typographical error

• You should see this:

This tells you that there

is a waveform V.

It occurs only once.

**Frequency Table of Waveform Event Transitions The FREQ Procedure** 

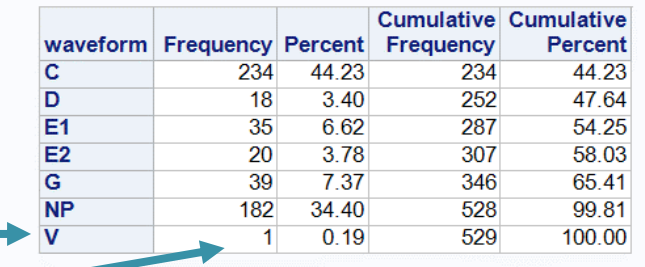

Page Break **Frequency Table of Waveform Event Transitions** 

**The FREQ Procedure** 

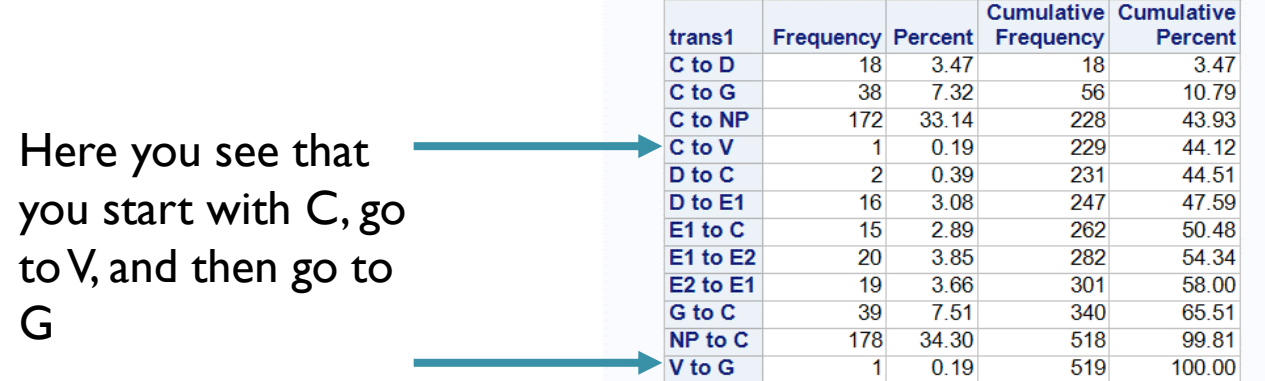

Page Break

**Duration by waveform Output** 

# Find the error (approach I)

- Open the data file in Excel
- Select column B
- Ctrl F (for find)
- Enter V
- Press button "Find all"
- Correct problem.
- Save.

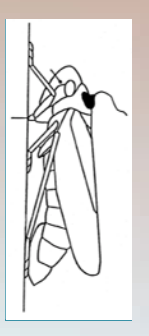

# Find the error (approach II)

If you have several of the same error then this approach is more efficient.

- Open the data file in Excel
- Cell D1 enter a 1
- Cell D2 enter =B1+1
- $\bullet$  Cell E2 enter =if(b2="V",D2,"")
- Fill down.
- Copy column E2, and paste values back into column E2. Sort.
- The number 6 will be at the top of column E.

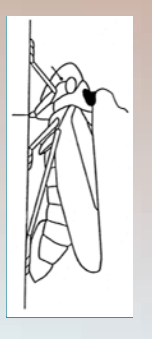

# *EPG Workshop*

# Correcting the problem

- The problem is in row 6.
- If this was a real problem you would have to go back to the original data file and figure out what went wrong.
- In this case, simply delete the row.
- Also delete columns D and E.

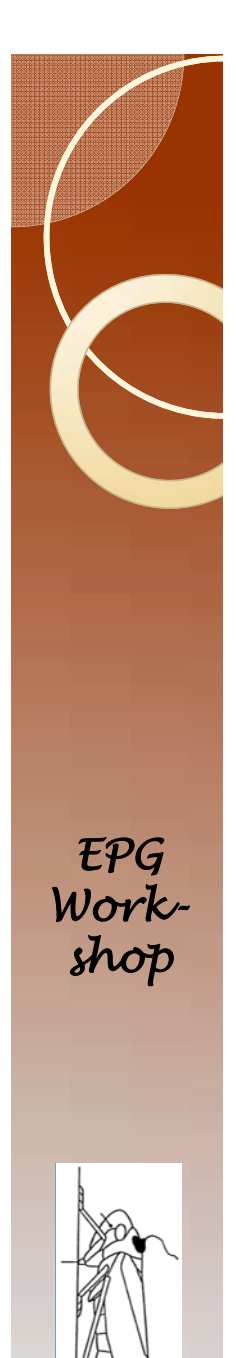

## A negative value

- In row 12, put a minus sign in front of the number (-1988.64)
- Save, and close file.
- Run error checker, and get this:

This is the row to examine. It may be one or two rows off.

> This is a problem. Most likely you should simply delete this value. However, you should go back to the EPG recording to make sure. (In this case, just delete the minus sign.)

Note, that a single error in this case results in two observations appearing as an error.

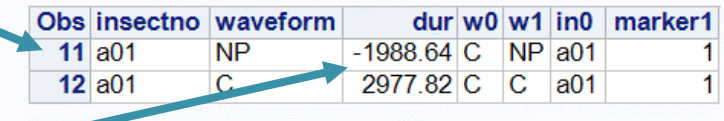

**Duration by waveform Output** 

Page Break **Duration by waveform Output** 

**The MEANS Procedure** 

#### insectno=a01 waveform=C

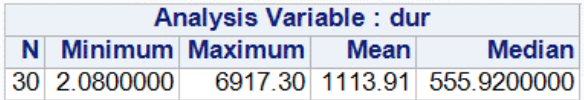

#### insectno=a01 waveform=D

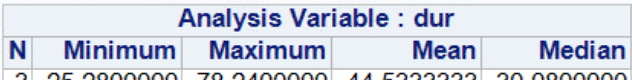

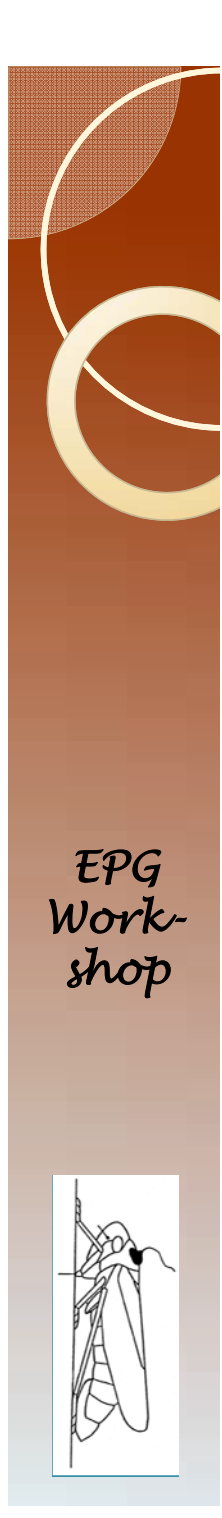

## Repeat values

- Insert a new row II
- Copy line 12, paste into row 11.
- Your file should look like this:
- Save, and close file.

**shop** Two C waveforms in a row

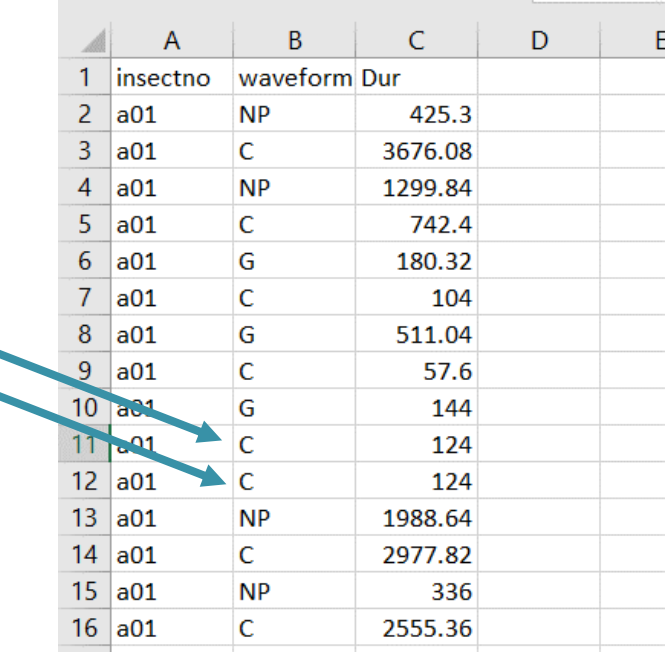

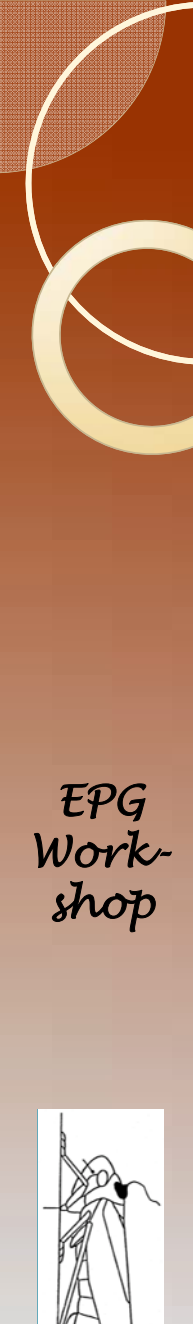

## Repeat values

#### • This is not an obvious error.

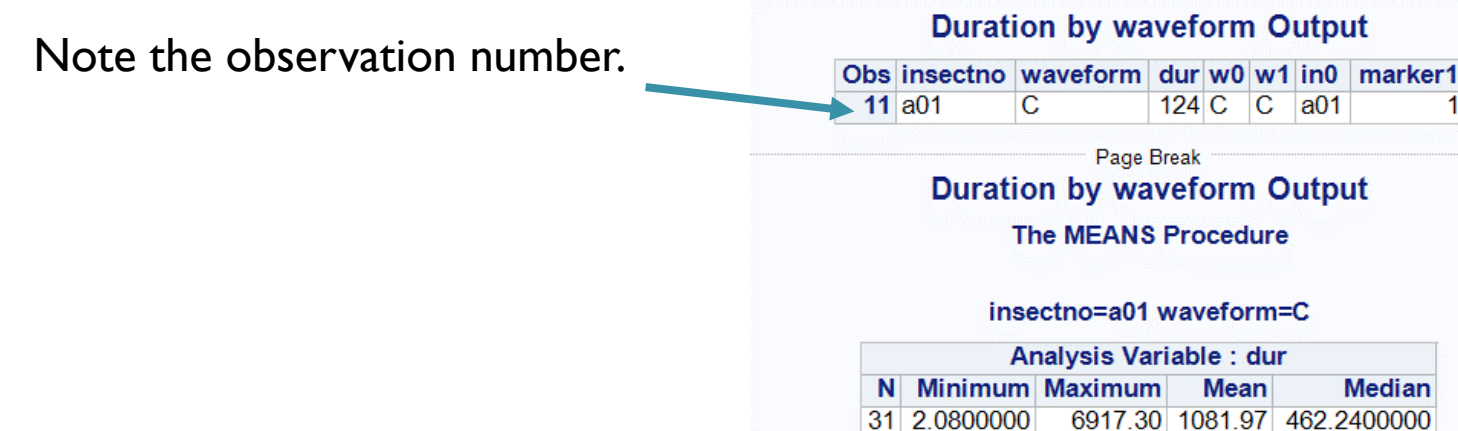

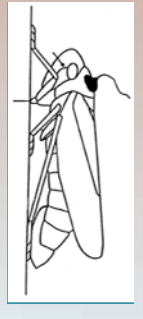

• You just have to go back to the data file and see if there is a problem.

**Mean** 

insectno=a01 waveform=D

**Median** 

• In this case delete one of the duplicate waveforms.

# Invalid transitional events

- Transitional events are where the insect changes from one behavior to another.
- Invalid transitional evens are where the insect can't or won't perform a given transition.
- Easy examples are things like Np followed immediately by E2.
- You are the only one that can find these, but Error Checker can help you.

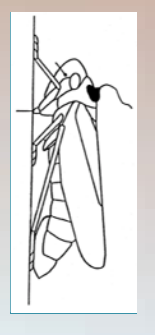

# Add an invalid transitional event

- In the data file change the value in B7 from "C" to "E2".
- Your data should now look like this:
- Save, and close the file.
- $\bullet$ Run SAS. *EPG Work-*

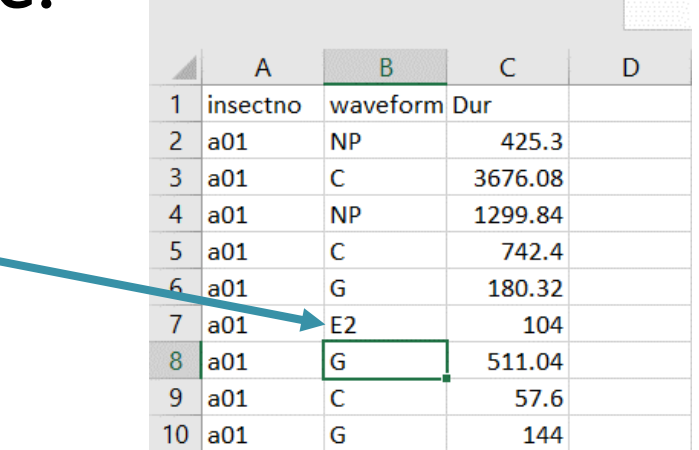

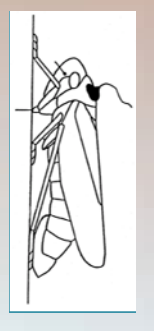

*shop*

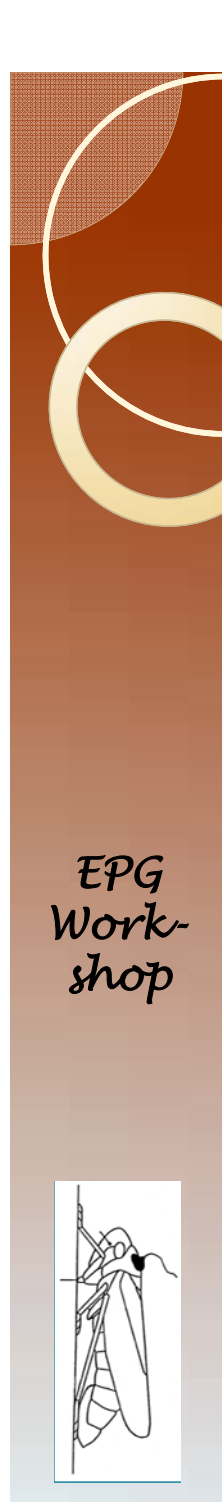

#### The error

#### • It is not possible to go directly from G to E2 or from E2 to G.

#### **Frequency Table of Waveform Event Transitions The FREQ Procedure**

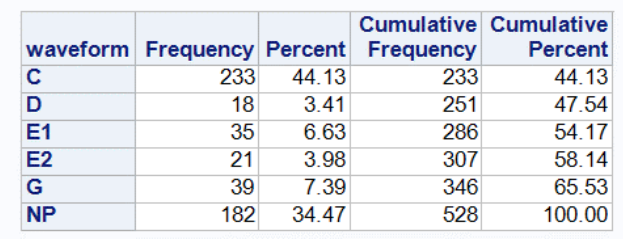

Page Break

**Frequency Table of Waveform Event Transitions The FREQ Procedure** 

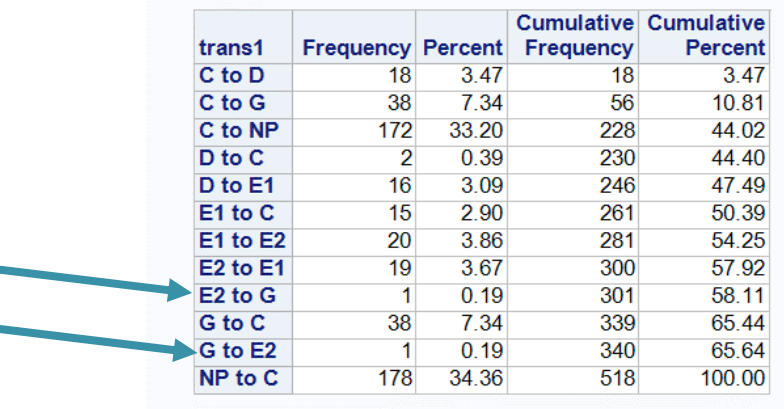

Here are the errors.

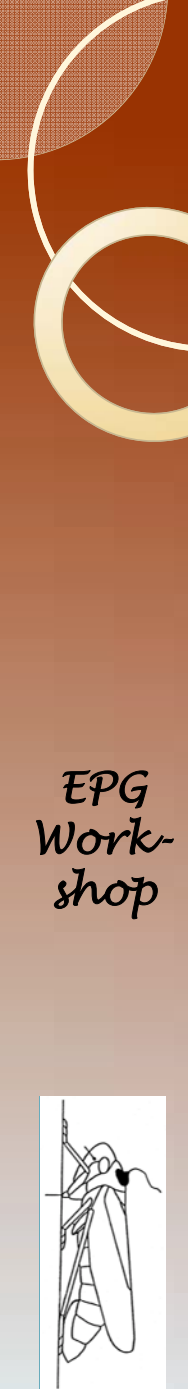

## The errors so far

- Typographical error
	- Wrong waveform
- Negative durations
- Repeat values

 $\bullet$ Invalid transitional events *EPG Work-*

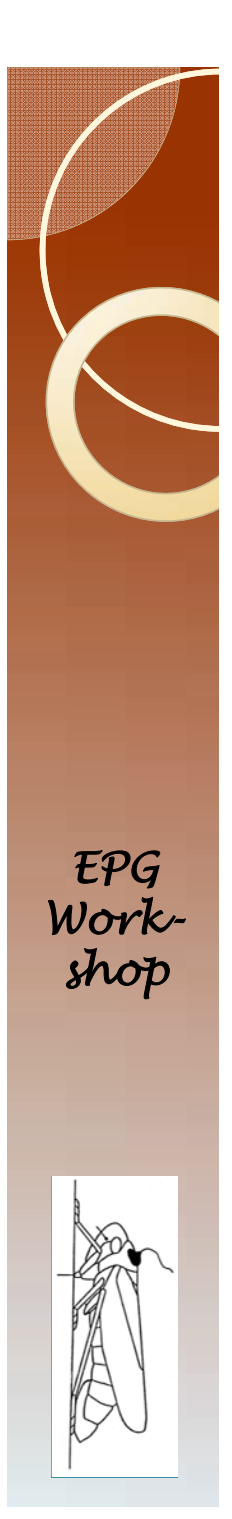

# More complex example

- Run errorchecker on the file PsyllidData1A.csv.
- I have added eight errors.
	- Line 46: E1 entered as E2
	- Line 485: 4314.56 changed to negative
	- Line 530:A second E2 was added
	- Line 451: Waveform NP entered as MP
	- Line 190: duplicate of line 191
	- Line 159: NP entered as C
	- Line 65: NP entered as BP
	- Line 65: duration made negative

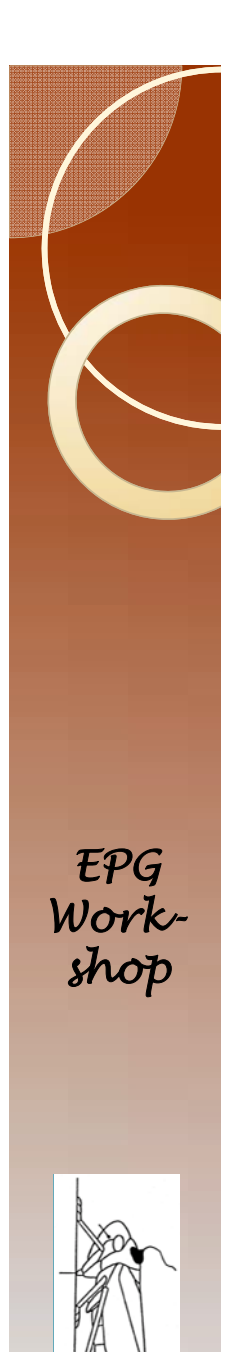

# ErrorChecker output

#### • Here are the errors.

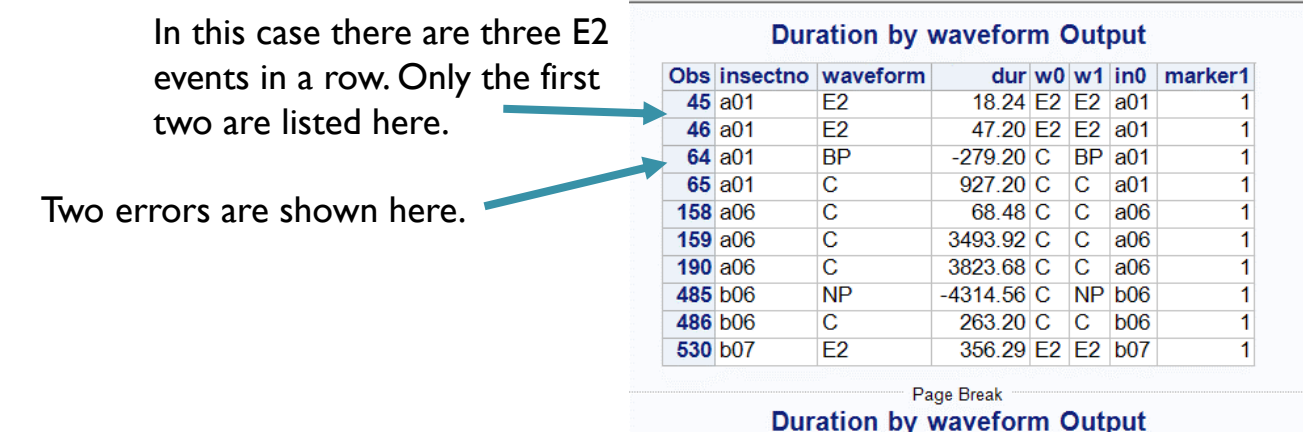

- Go through and correct all of these.
- Save the file and run Errorchecker.

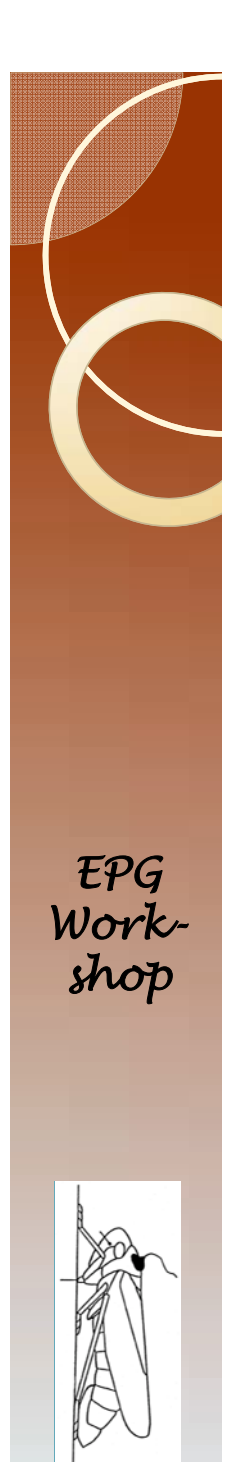

## More errors?

#### • The result should be this.

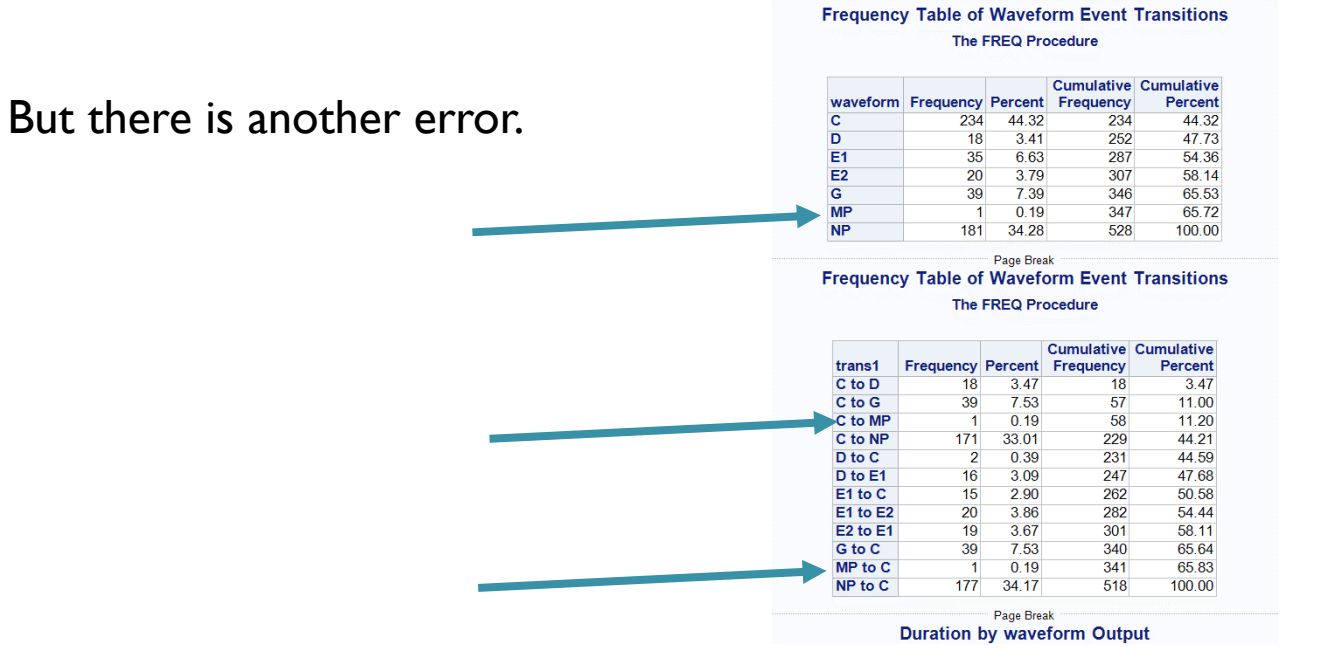

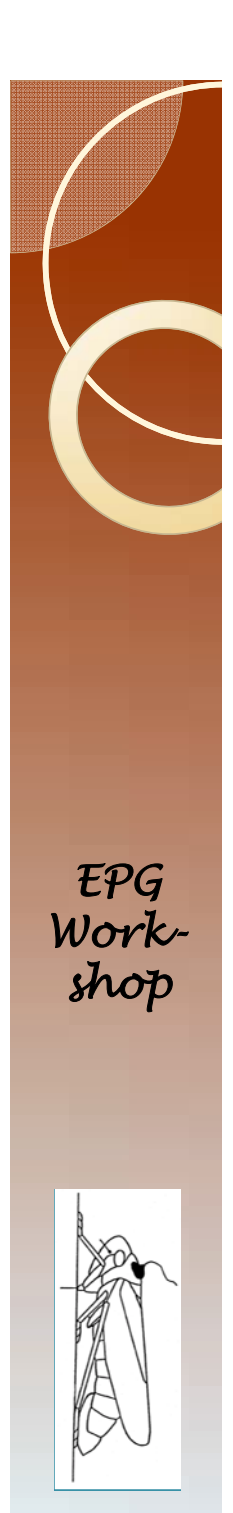

## Success?

#### • You should now have this result.

**Frequency Table of Waveform Event Transitions** 

#### **The FREQ Procedure**

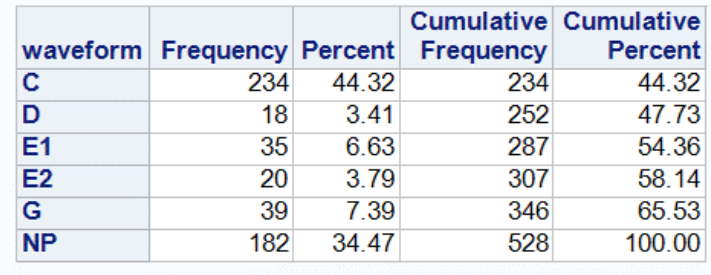

#### Page Break **Frequency Table of Waveform Event Transitions The FREQ Procedure**

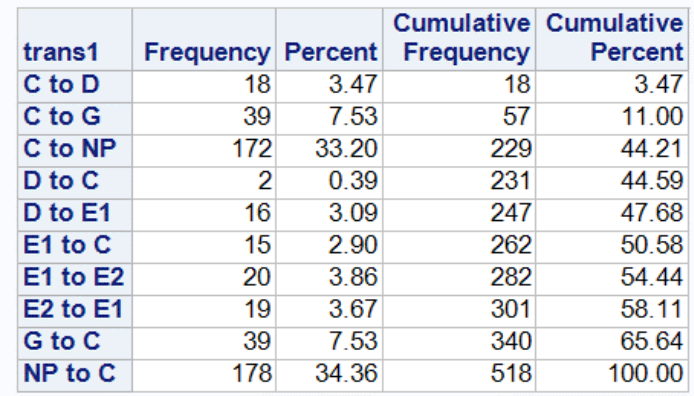

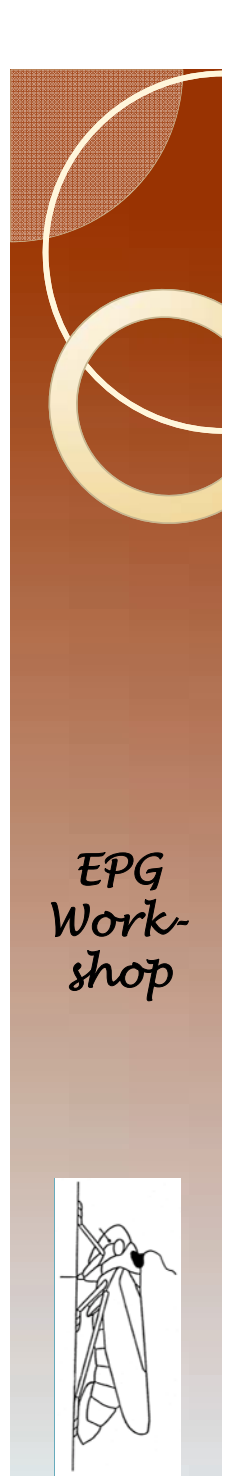

## NP start error

- One code must indicate the non-probing behavior.
- This must be the first waveform in every recording.
- Open PsyllidData I.csv
- Insert a new row 2.
- Copy what is now row 4 into row 2.
- Save, close file, run Error Checker.

Note, Error Checker programs downloaded before 10-25-2016 will not catch this problem.

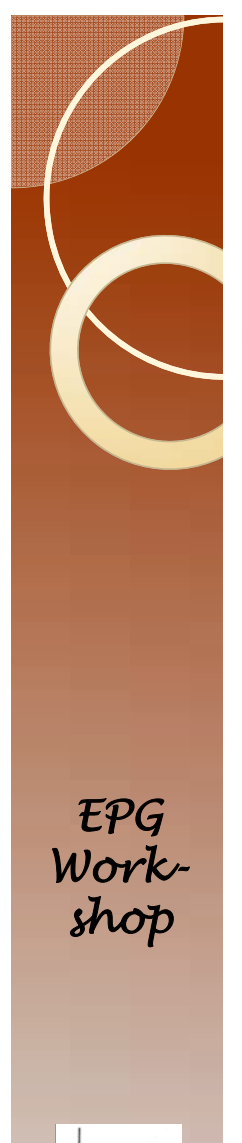

## NP not first results

The modified data file looks like this.

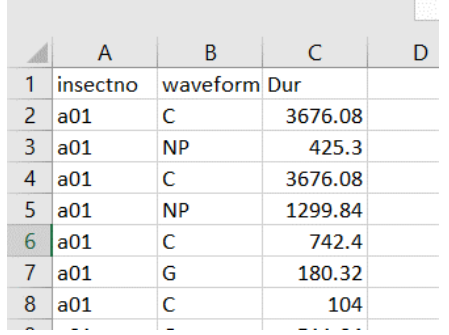

#### The ErrorChecker output looks like this.

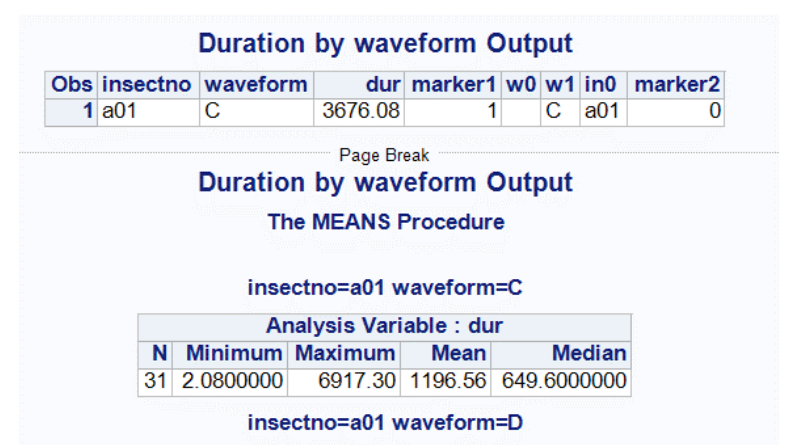

# Warning: Hidden Error

- **This applies to both Backus 2.0 and Ebert.**
- **Only one Non-probing behavior is allowed.**
- Multiple non-probing behaviors will cause problems because neither program will correctly identify a probe.
- **Solution**: Analyze non-probing events first. Then combine all non-probing events into a single waveform and rerun the analysis.

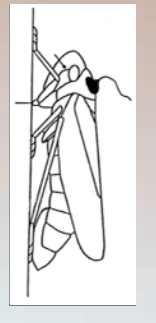

# Quiz Time

Use Excel and SAS to complete the quiz.

#### • Analyze file AphidData I err.

This is what you should have once there are no more errors in file AphidData1err.

Using ErrorChecker and the tools gained in the Excel Skill Module, answer the following question:

What is the total duration of pd for each insect?

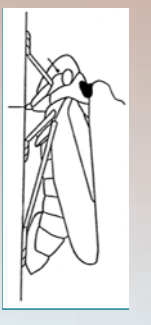

#### **Before you start, read the next two slides.**

#### **Frequency Table of Waveform Event Transitions**

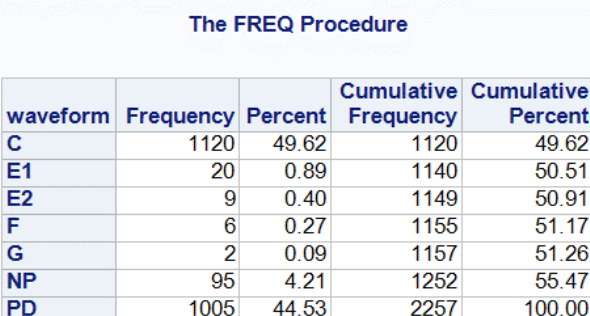

wa  $\overline{c}$ E<sub>1</sub> E<sub>2</sub> F  $\overline{G}$ **NP** 

#### Page Break **Frequency Table of Waveform Event Transitions The FREQ Procedure**

1005

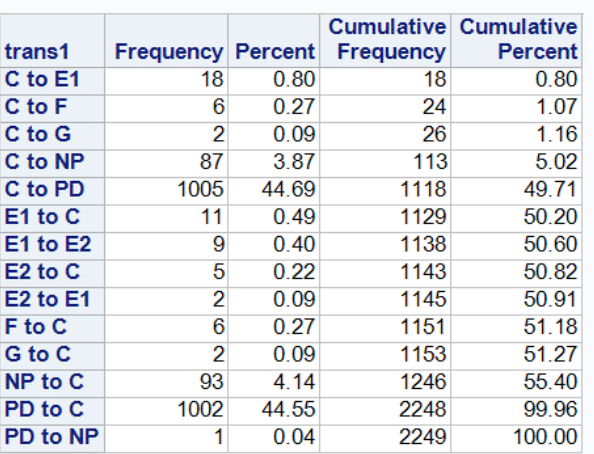

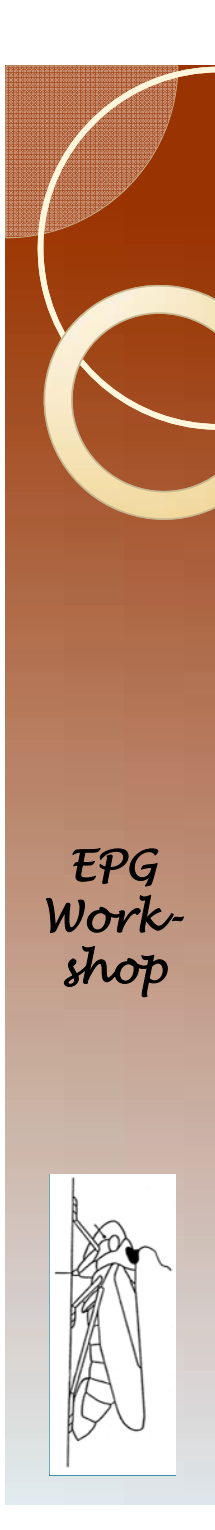

# Some Rules I

- This is an exercise. Ideally, errors are corrected by going back to the original recordings and making sure that the data match the recording.
- Different insects have different waveforms, and different rules.
- These rules are just to work with this data file and example.

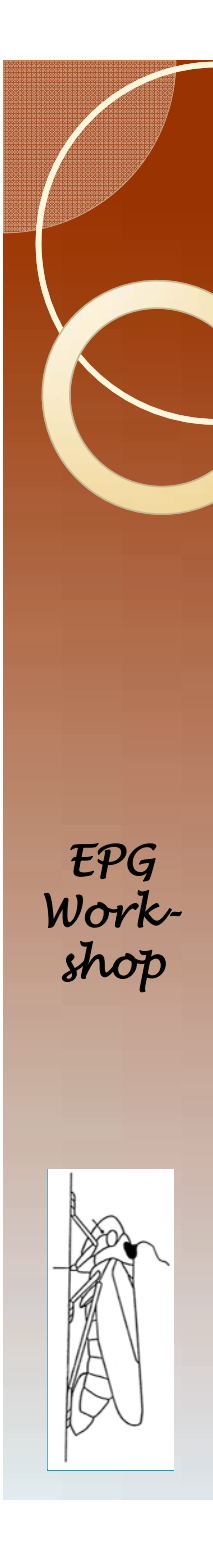

# Some Rules II

- Negative values: remove the negative sign.
- The same waveform on multiple lines should have the durations added, and one line deleted.

A01 C 452A01 C 123Should be A01 C 575

- Typographic errors
	- Pd may be pf, ps, pe
	- E2 can be E3, W2, R3
	- Np can be NO, NI, MP
- Only E1 can come directly before E2. Any other result before E1 should be changed back to E1.
- If two identical waveforms have the same duration, then delete one row.

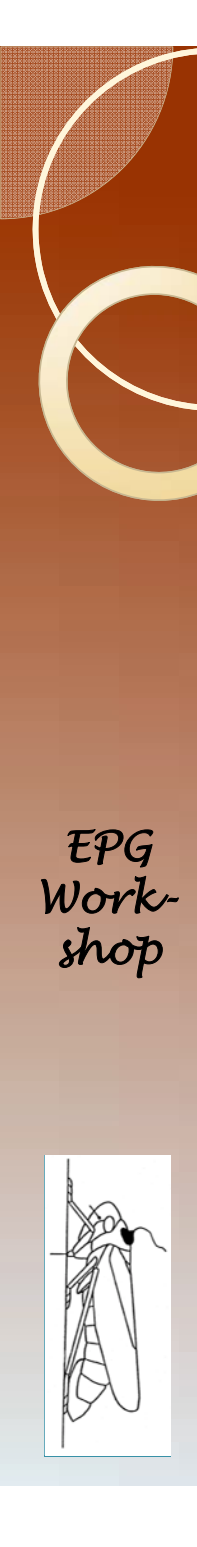

# Quiz Part 2

(Note: Carefully read this slide and the next slide before starting.)

- Make a copy of the file MysteryData1.csv
- Open the copy in Excel.
- Run error checker on the original.
- Paste results into the copy.
- Make changes to the original.
- Make sure that you save and close the original Excel file.
- Record the insect numbers where changes were made.
- There are 20 changes, so the correct answer will consist of 20 insect numbers.
- You must follow the rules on the next slide.

# Rules for Quiz Part 2

- $\bullet$ The only valid waveforms are: NP, C, D, E1, E2, and G
- D, E1, and E2 cannot go directly to G.
- G cannot be right before D, E1, or E2.
- D must come right before E1.
- E1 must come right before E2.
- C must come right before D.
- $\bullet$ Only C can follow NP.
- Only one change is needed to fix any mistake.
- If there are two consecutive durations that are the same, delete one row to remove the duplicate.
- HINT: Use Excel to find errors if SAS does not tell you where the error is located.

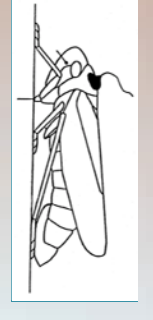

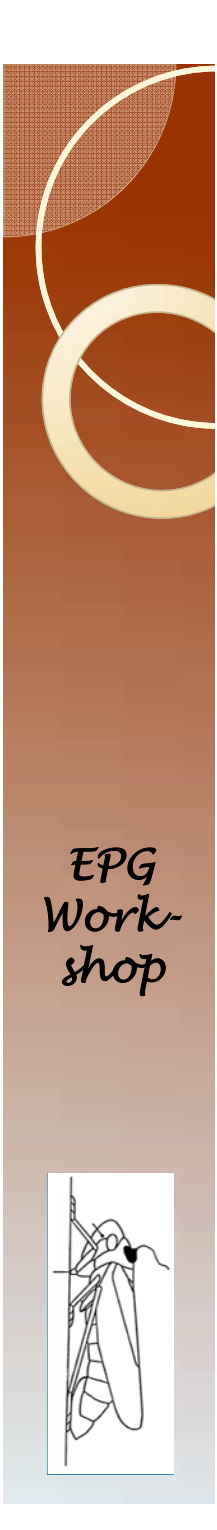

# Final Suggestions 1

- There comes a point where it is faster to skip SAS and simply work in Excel.
	- $\, \circ \,$  If you have a data file like MysteryData1
	- If there are dozens of errors (or hundreds), then it is faster to use Excel to correct most of them.
		- Use find or find and replace.
		- Use if statements to search for problems.
		- Use SAS error checker to find different sorts of problems. Error checker finds 40 negative values? Use Excel to skip through all instances of a negative value.
		- Using the sort feature in Excel might help, but you will loose the contextual information that could help you figure out the correct solution to the problem. It is possible to make a correction that results in another mistake, often one that is harder to find.
	- Use SAS error checker as the final step to make sure that nothing was missed.

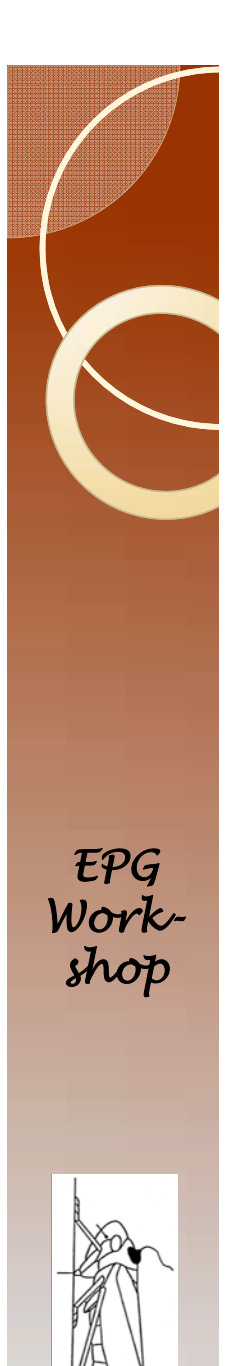

# Final Suggestions 2

- Some mistakes are impossible to catch.
	- If some data are entered by hand, then 799.84 could become 7998.4 or 798.94, or some other value.
	- Any data entered by hand should be checked carefully.
	- Sometimes this sort of mistake could manifest as outliers in data analysis.
	- This problem should be very unusual considering that most EPG data entry is handled by the computer.

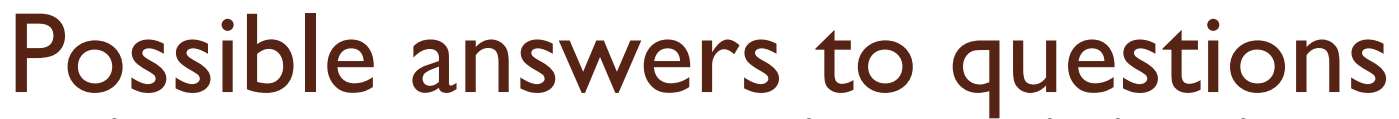

If you have the right answer then your answer will perfectly match one of the following four columns.

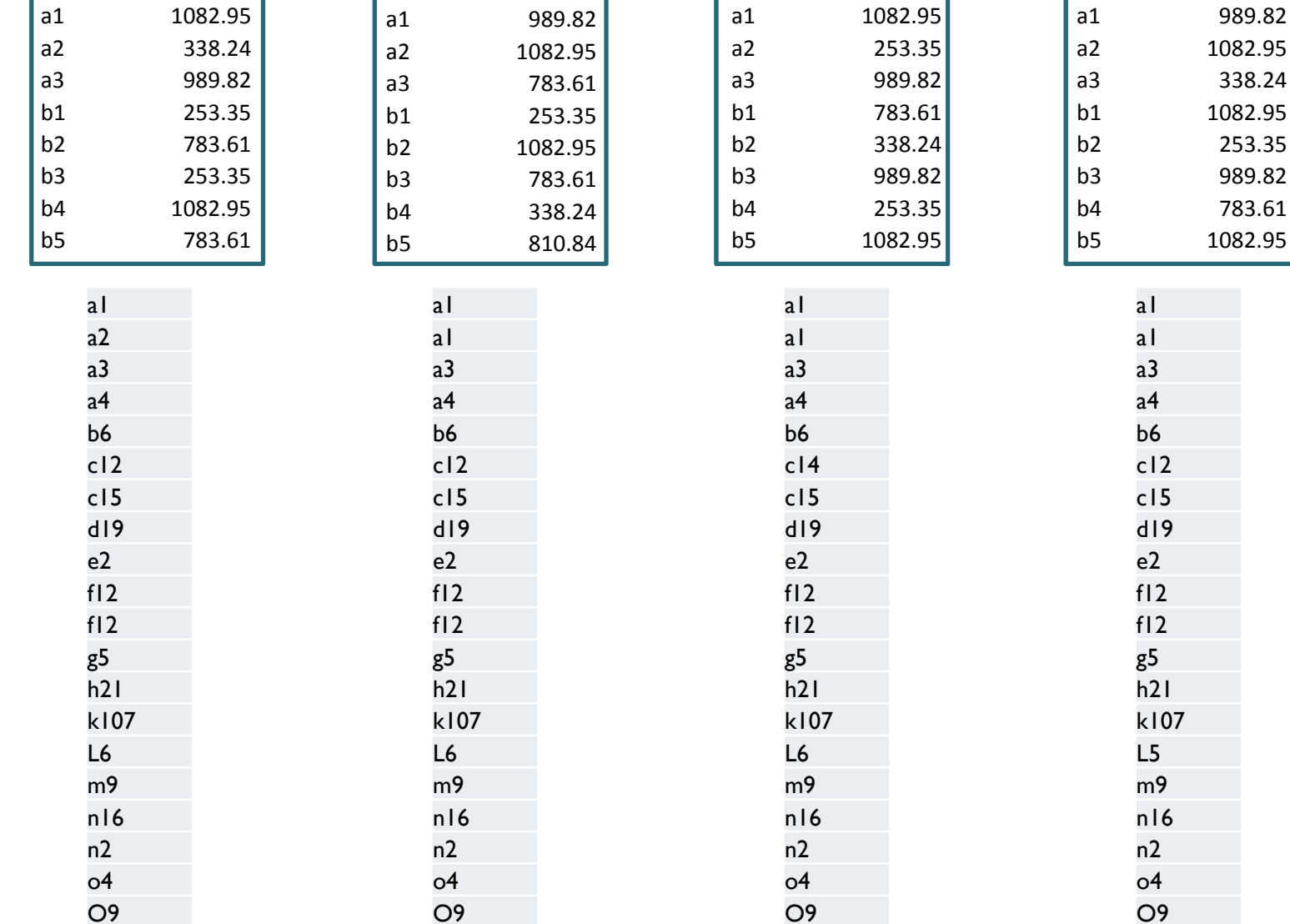

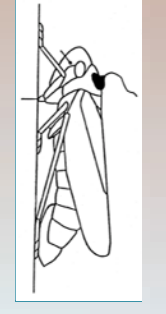